会員 MyWeb のログイン情報をお忘れの場合

【ログイン情報】 会員番号=アルファベット 1 文字+数字 5 桁 パスワード=ご本人で設定

【会員番号が不明】

① JSCRS からの郵便物宛先ラベルに印字されています。

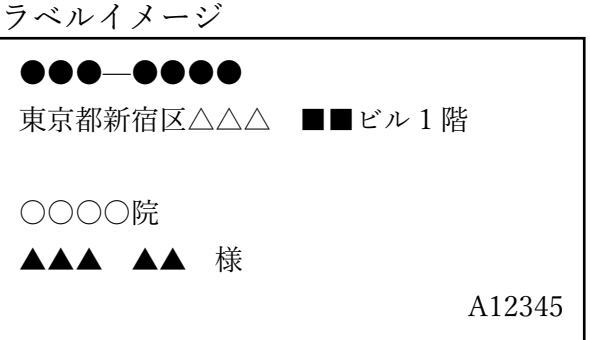

② JSCRS からのメールのタイトルに記載されています。

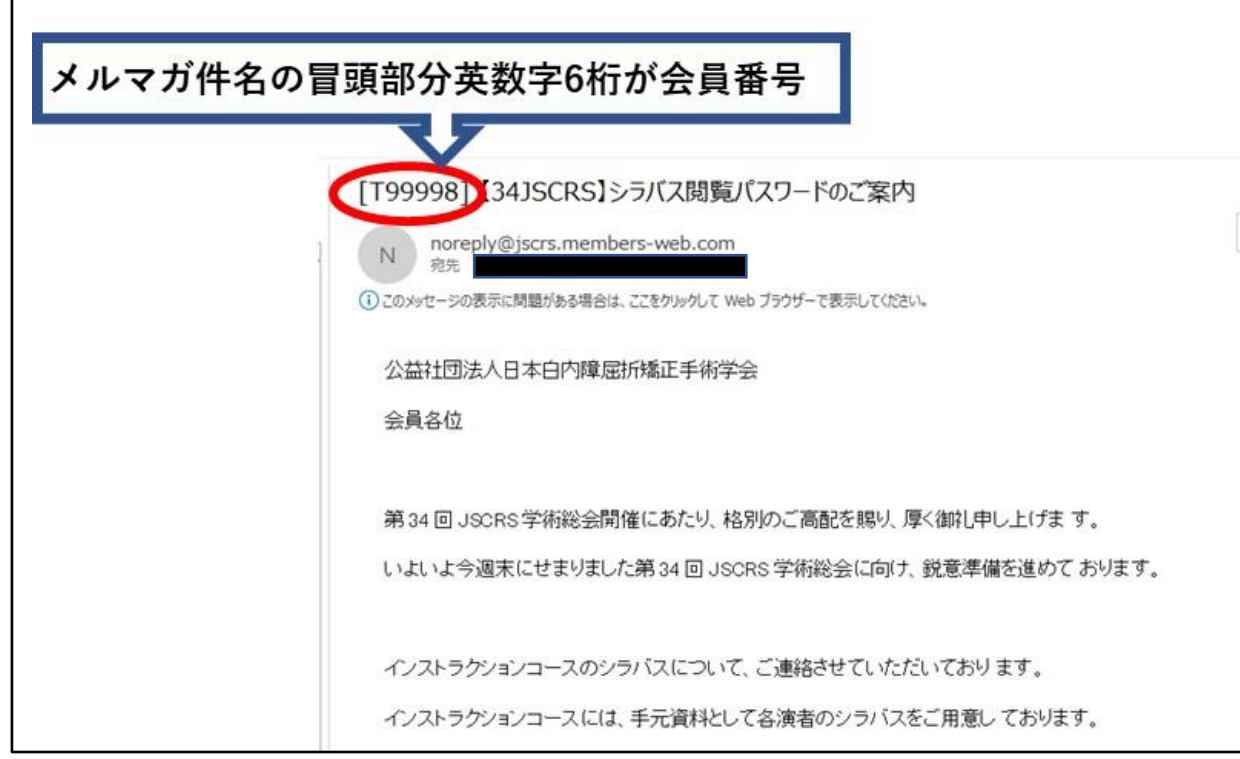

## 【パスワードが不明】

① ログイン画面の「パスワードをお忘れの方はこちら」をクリック

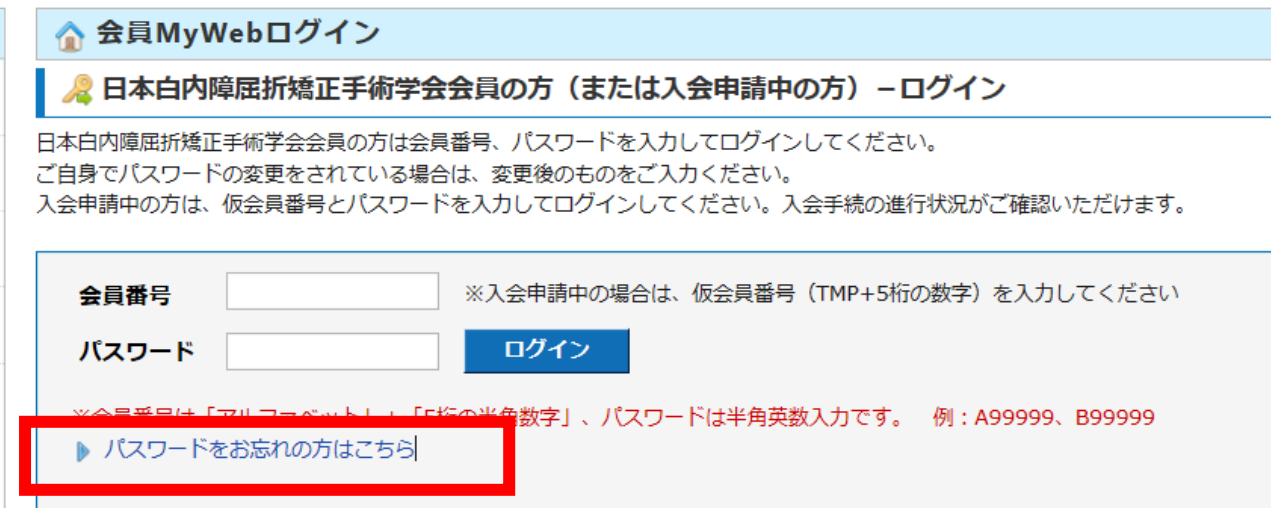

② 必要事項を入力し「次へ」をクリックしてください。次画面でご自身が設定された「秘 密の質問」に回答いただきます。回答が一致すれば、登録されているアドレスにメールが送 信されますので、そちらの内容に従ってログインください。

▲ パスワードをお忘れの方

※E-Mailアドレスをご登録済みの方はこちらからお問い合わせいただけます。 未登録の方は事務局までお電話ください。

以下の内容にご入力のうえ、「次へ」ボタンをクリックしてください。 また、次画面にて秘密の質問に対する答えをご入力ください。

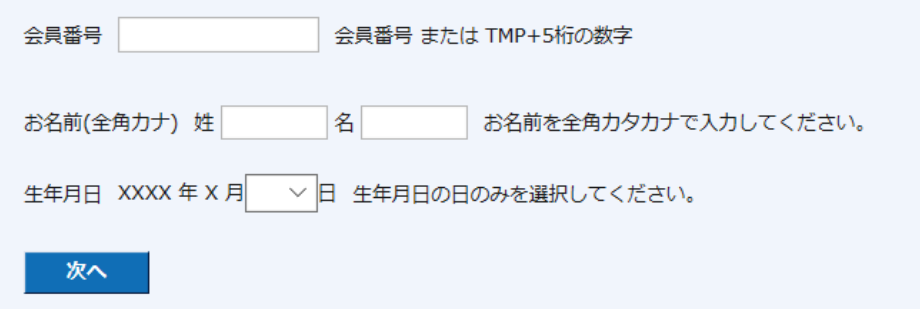

【ご注意ください】

秘密の質問の回答で英数字を使用する場合、大文字/小文字や全角/半角も照合対象となります。

上記、お試しいただいてもログインができない場合は、事務局までご連絡をください。